# **Repository Konto Einstellungen anpassen**

Sie können aus dem Repository Konto Einstellungen ("Settings") ändern. Sie finden die entsprechende Aktion "Update Repository" im Menü "Settings".

**Test Repository** Info Settings Prefixes **DOIs** Repository ID @ **System Email** Record created Domain<sup><sup>O</sup></sup>

Beim Aktualisieren eines Repository Kontos geben Sie alle Änderungen in die entsprechenden Felder ein und klicken unten auf der Seite auf "Update Repository".

Hinweis: Die Repository ID wird zum Zeitpunkt der Erstellung des Repository Kontos (zufällig) festgelegt und kann nachträglich nicht geändert werden.

Sie können auch aus dem Consortium Organization Konto Änderungen an den Repository Konto Einstellungen vornehmen. Wie im folgenden Kapitel beschrieben: [Repositoy Konto Einstellungen ändern.](https://wiki.tib.eu/confluence/pages/viewpage.action?pageId=143505142)

# <span id="page-0-0"></span>Repository Konto-Feldbeschreibung

Im folgenden finden Sie eine Auflistung der Felder, die in der Funktion "Update Settings" genutzt werden können.

# <span id="page-0-1"></span>Repository ID

Die Repository ID ist eine eindeutige Kennung für jedes Repository Konto. Sie muss Großbuchstaben oder Zahlen enthalten und kann einen Bindestrich enthalten. Die ID sollte die Form MEMBER. REPOSITORY haben, wobei MEMBER die "Member ID" des Consortium Organization Kontos ist und REPOSITORY durch eine kurze Zeichenfolge ersetzt wird, die das Repository Konto repräsentiert. Hinweis: Die Repository ID kann einmal festgelegt nicht geändert werden. Beispiel für eine Repository ID:

- VFRU.ZZSXSE
	- $^{\circ}$  Member ID = VFRU
	- Repository = ZZSXSE

# <span id="page-0-2"></span>"Type"

Zur Auswahl stehen hier Repository oder "Periodical". Wählen Sie bitte Repository für ein zum Beispiel digitales Archiv und "Periodical" für zum Beispiel eine Zeitschrift.

#### <span id="page-0-3"></span>"re3data Record (optional)"

Link zum entsprechenden Repository-Datensatz im re3data-Register. Das Registry of Research Data Repositories ([re3data.org](http://re3data.org)) bietet einen Überblick über existierende Repositorien für Forschungsdaten. Beispiel für einen Link zu einem re3data-Eintrag:<http://doi.org/10.17616/R3C519> Durch die Verknüpfung der re3data-Kennung werden automatisch eine Reihe von Feldern (z. B. Repository Name, Repository Alternate Name, URL, Language, Software, Repository Type) aus re3data übernommen.

# <span id="page-0-4"></span>"Repository Name"

Tragen Sei hier bitte den vollständigen offiziellen Namen des Repositoriums ein.

# <span id="page-0-5"></span>"Repository Alternate Name (optional)"

<span id="page-0-6"></span>Gegebenenfalls kann ein alternativer Repositoriumsname angegeben werden. Dieser wird zum Beispiel in der DataCite-Mitgliederseite verwendet.

Inhalt

- [Repository Konto-](#page-0-0)[Feldbeschreibung](#page-0-0)
	- o [Repository ID](#page-0-1)
		- <sup>o</sup> ["Type"](#page-0-2)
		- $\circ$ ["re3data Record](#page-0-3)  [\(optional\)"](#page-0-3)
		- $\circ$ ["Repository Name"](#page-0-4) "Repository Alternate  $\circ$
		- [Name \(optional\)"](#page-0-5)  $\circ$ ["System Email"](#page-0-6)
		- $\circ$ "Service Contact
		- [\(optional\)"](#page-1-0)  $\circ$ ["Description \(optional\)](#page-1-1)
		- ["](#page-1-1)
		- $\circ$ ["URL \(optional\)"](#page-1-2)
		- $\circ$ ["Language \(optional\)"](#page-1-3)
	- $\circ$ ["Software \(optional\)"](#page-1-4)  $\circ$
	- ["Domains" \(optional\)](#page-1-5)  $\circ$
	- "Repository Type [\(optional\)"](#page-1-6)
	- "Repository Discipline (optional)<sup>\*</sup>
	- $\circ$ ["Certificate \(optional\)"](#page-1-8)

# "System Email"

Diese E-Mail-Adresse empfängt zum Beispiel Anfragen zum Zurücksetzen des Passwortes.

#### <span id="page-1-0"></span>"Service Contact (optional)"

Hier kann der Name der für das Konto verantwortlichen Person eingetragen werden. Diese Person gilt als Hauptansprechpartner für alle notwendigen DataCite- oder Systemkommunikationen.

# <span id="page-1-1"></span>"Description (optional)"

Fügen Sie hier, wenn Sie möchten, eine Beschreibung des Repositoriums hinzu.

#### <span id="page-1-2"></span>"URL (optional)"

Hier können Sie die Homepage des Repositoriums eintragen.

#### <span id="page-1-3"></span>"Language (optional)"

Wählen Sie die Sprache/n des Repositoriums aus der Dropdown-Liste aus.

#### <span id="page-1-4"></span>"Software (optional)"

Wählen Sie die Software des Repositoriums aus der Dropdown-Liste aus. Zum Beispiel CKAN.

# <span id="page-1-5"></span>"Domains" (optional)

Standardmäßig kann ein DOI auf jede URL verweisen, wenn in den Domäneneinstellungen ein Sternchen \* eingetragen ist. Um die Liste der Domänen einzuschränken, die für die Registrierung von URLs für einen DOI verwendet werden können, geben Sie eine oder mehrere Domänen oder Unterdomänen, getrennt durch ein Komma ohne ein Leerzeichen, ein. Die Domain der folgenden Adresse<https://av.tib.eu/media/11300>ist "av.tib.eu". Bei der Adresse [https://w](https://www.orkg.org/orkg/comparison/R68121) [ww.orkg.org/orkg/comparison/R68121](https://www.orkg.org/orkg/comparison/R68121) ist die Domain "[www.orkg.org"](http://www.orkg.org). Beispiele für Domain-Einträge sind: tib.eu,projects.tib.eu,www.tib.eu,\*.tib.eu Der Eintrag "\*.tib.eu" würde jede Subdomain von tib.eu erlauben zum Beispiel www.tib.eu, projects.tib. eu, av.tib.eu, und so weiter.

# <span id="page-1-6"></span>"Repository Type (optional)"

Wählen Sie den Typ des Repositoriums aus der Dropdown-Liste aus. Zum Beispiel "Institutional". Wenn Sie "Disciplinary" ausgewährt haben, können Sie die Fachrichtung z. B. mithilfe der "OECD Fields of Science and Technology (FOS)" angeben.

# <span id="page-1-7"></span>"Repository Discipline (optional)"

Dieses Feld wird nur angezeigt, wenn der "Repository Type" "Disciplinary" ausgewählt wurde. Fügen Sie die Disziplin des Repositoriums hinzu, indem Sie die OECD Fields of Science nachschlagen oder ein Stichwort eingeben.

Das Feld "Repository Discipline" wird zur Anreicherung der DOI-Metadaten verwendet. Dadurch werden die DOI-Metadaten nicht verändert, aber sie werden verwendet, um Suchabfragen zu verbessern. Wenn also die "Repository Discipline" z. B. Biologie ist, werden die vom Repositorium registrierten DOIs bei Abfragen nach dem Thema "Biologie" in der Graph QL API und DataCite Commons erfasst. Diese Funktion ist nur für disziplinäre Repositorien vorgesehen.

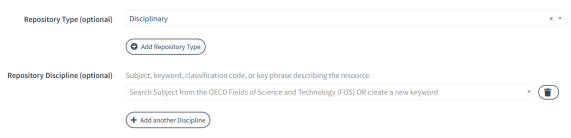

# <span id="page-1-8"></span>"Certificate (optional)"

Hier können Sie ein Zertifikat auswählen, dass das Repositorium besitzt. Zum Beispiel DINI.